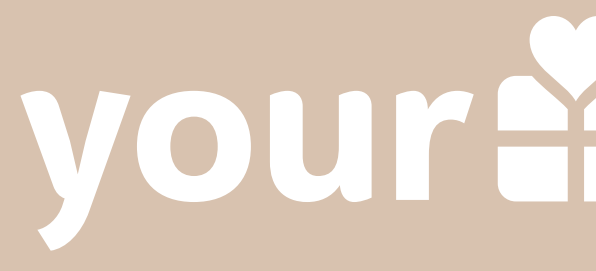

Tout ce que vous devez savoir pour commencer à participer au programme YourSurprise Family

## your & surprise

Programme d'affiliation Guide de démarrage

### YOURSURPRISE FAMILY INTRODUCTION

Bienvenue dans la famille YourSurprise ! Génial que vous vous soyez inscrit au programme d'affiliation de la famille YourSurprise. Vous êtes arrivé ici par hasard et vous n'êtes pas encore inscrit ? Ne vous inquiétez pas, vous pouvez toujours vous [enregistrer ici.](https://yoursurprise.tapfiliate.com/programs/france-ysp-tapfiliate/signup/)

Dans ce guide de démarrage, nous souhaitons vous faire découvrir les premières étapes du programme d'affiliation. Nous vous expliquerons "Tapfiliate", le programme que nous utilisons pour suivre vos ventes. Mais nous vous indiquerons également où trouver le matériel promotionnel disponible. En bref, tout ce que vous devez savoir pour commencer à promouvoir notre gamme de cadeaux uniques et personnalisés !

Vous avez encore des questions après avoir lu ce guide de démarrage ? Notre équipe d'experts en affiliation est toujours prête à vous aider. N'hésitez pas à nous contacter à l'adresse suivante : [affiliate@yoursurprise.com](mailto: affiliate@yoursurprise.com)

## YOURSURPRISE FAMILY TAPFILIATE

Tapfiliate est le système de suivi que YourSurprise utilise pour suivre et collecter les ventes que vous avez effectuées. Ce système offre également un certain nombre de fonctionnalités très pratiques que vous pouvez utiliser pour enrichir vos campagnes avec du matériel promotionnel de qualité, créé par nos designers.

Dès que vous vous serez inscrit, nous en serons informés par message, merci de nous rejoindre ! Nous aurons cependant besoin d'un temps pour évaluer votre demande, car il s'agit d'un processus manuel. Mais nous sommes tellement ravis que vous nous rejoignez que nous ferons au plus vite et vous pouvez vous attendre à un retour de YourSurprise dans les 24 heures, avec parfois un jour de plus pendant le week-end. Dès que votre demande sera approuvée, vous recevrez une notification dans votre boite mail. Maintenant, le vrai travail peut commencer !

Vous pouvez maintenant vous connecter et mettre en place votre première promotion ! Vous pouvez vous connecter à l'adresse suivante : <https://yoursurprise.tapfiliate.com/login>

#### YOURSURPRISE FAMILY C'EST PARTI !

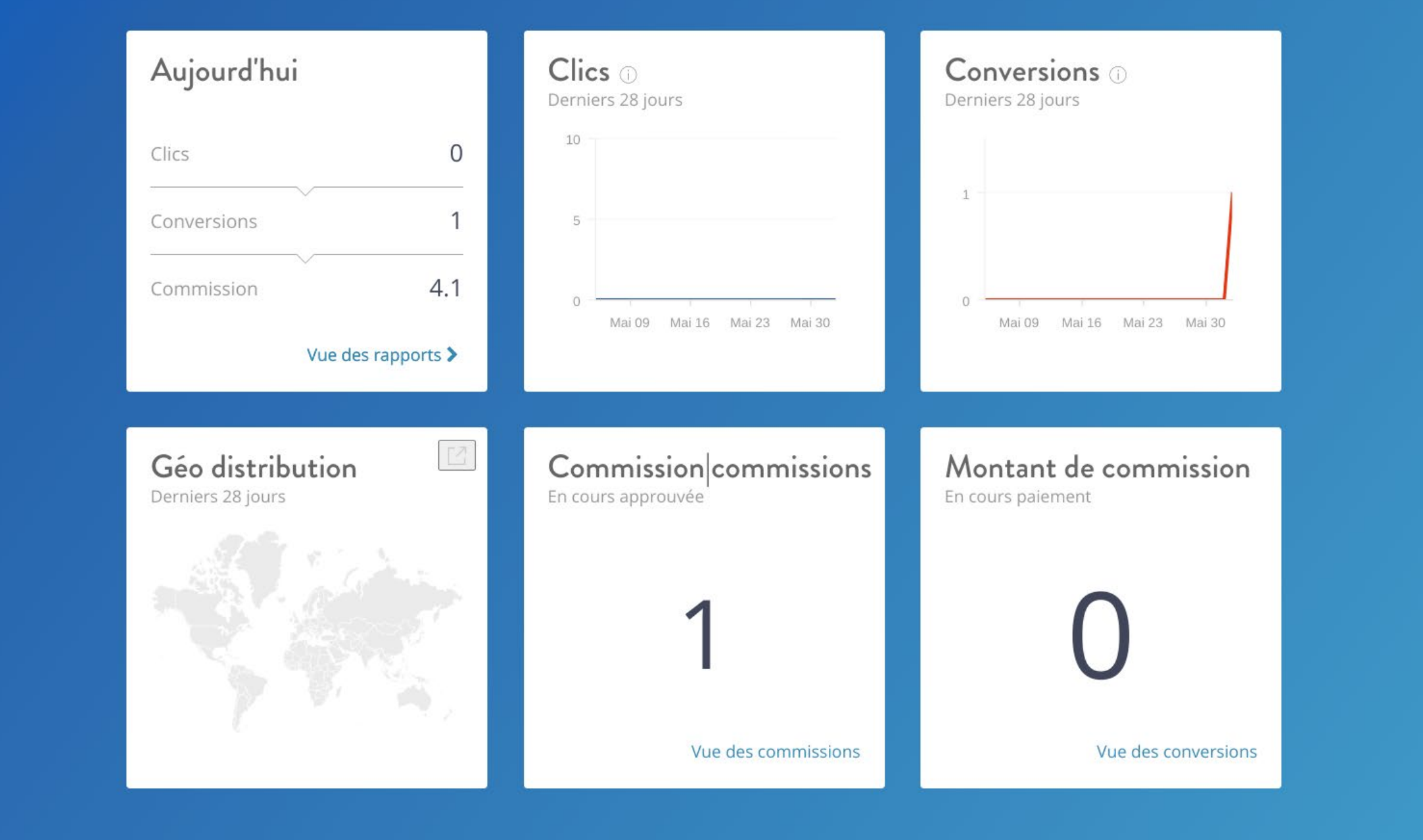

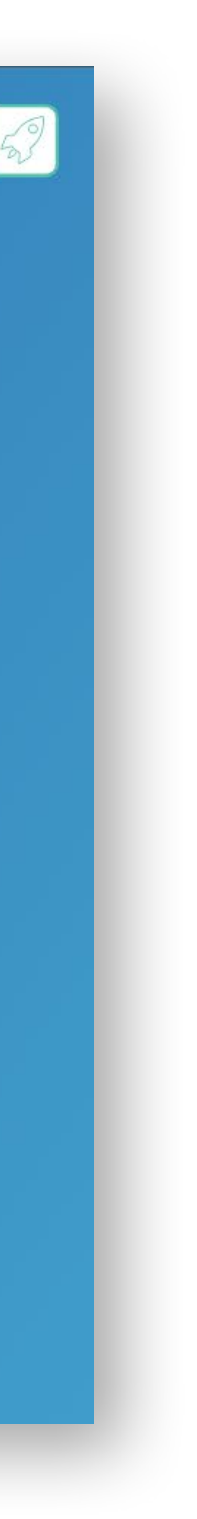

Vous êtes maintenant connecté à l'interface, bienvenue ! L'écran de démarrage est un tableau de bord, où vous pouvez voir l'aperçu du jour, le nombre de clics au cours des 28 derniers jours, les conversions que vous avez réalisées au cours des 28 derniers jours et, bien sûr, la commission que vous avez gagnée.

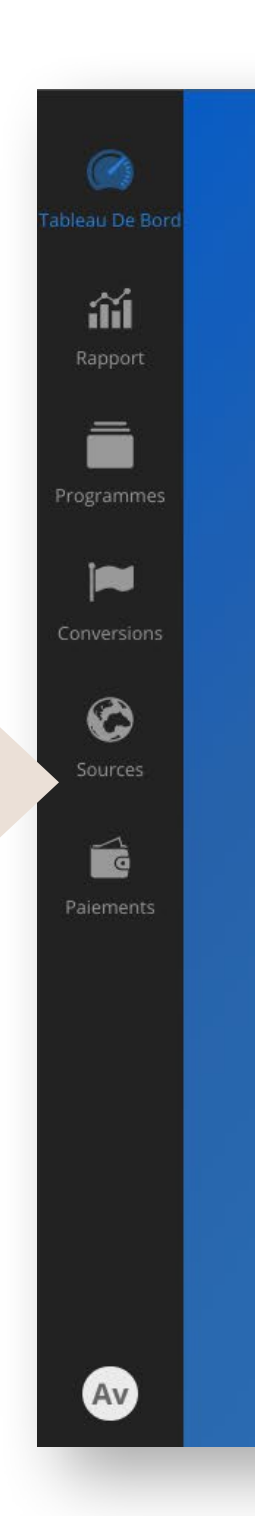

## YOURSURPRISE FAMILY RAPPORTS

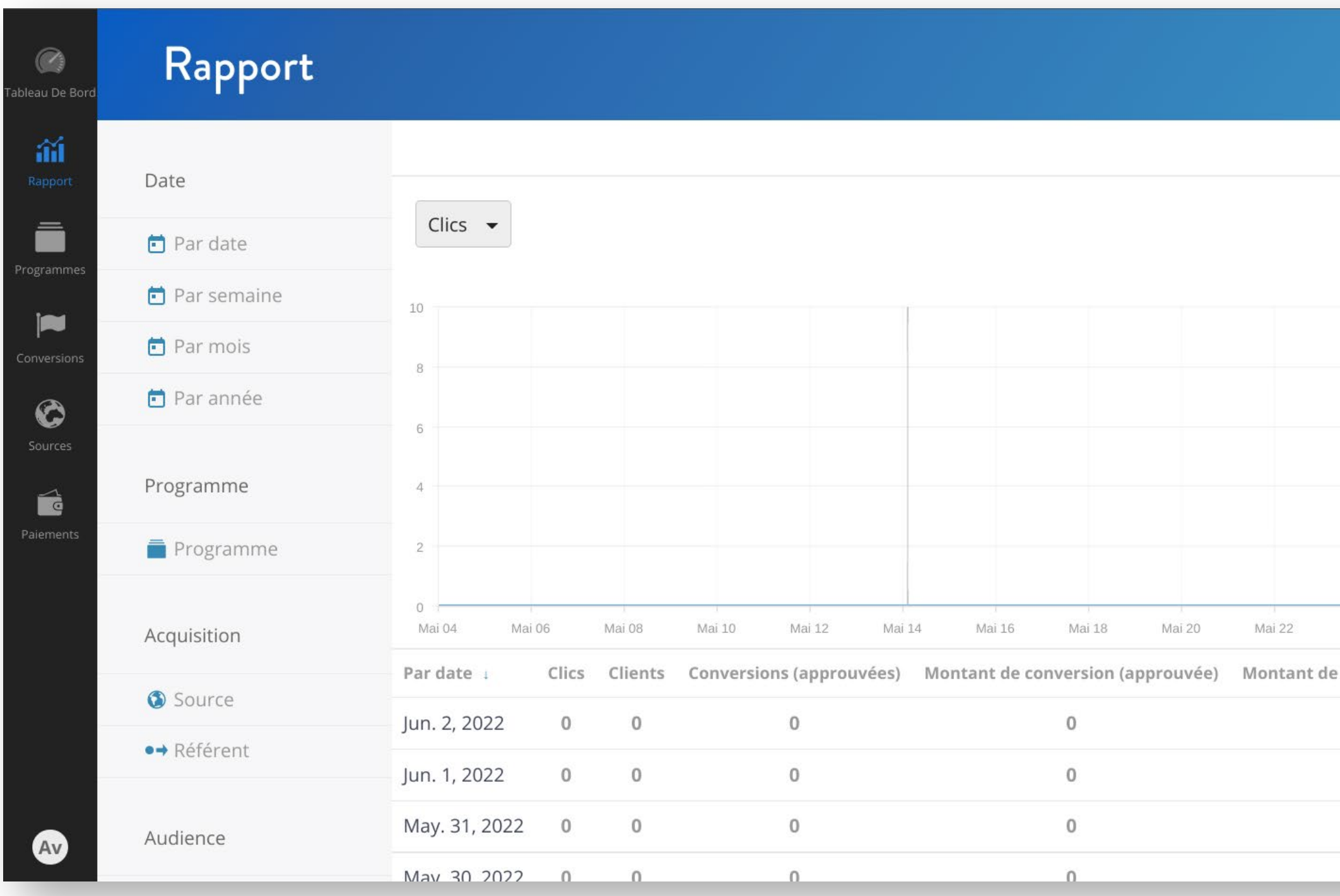

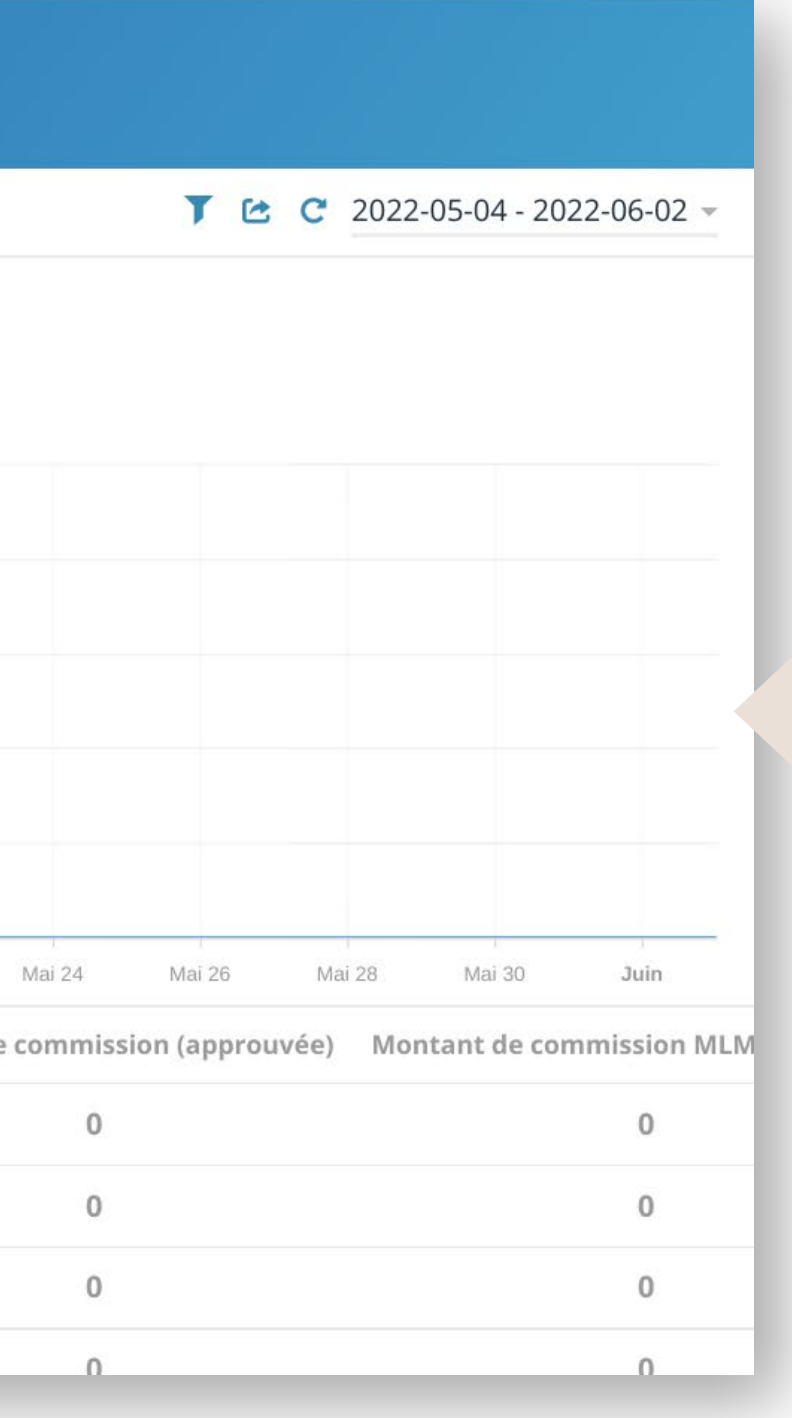

En plus du tableau de bord, l'interface de Tapfiliate offre de nombreuses possibilités, comme les rapports. Dans les rapports, vous pouvez récupérer diverses données afin de voir exactement les performances de votre campagne/ des promotions de vos affiliés sur une période donnée. Vous pouvez également découvrir les liens les plus performants et ceux que vous pouvez optimiser pour obtenir des résultats encore meilleurs.

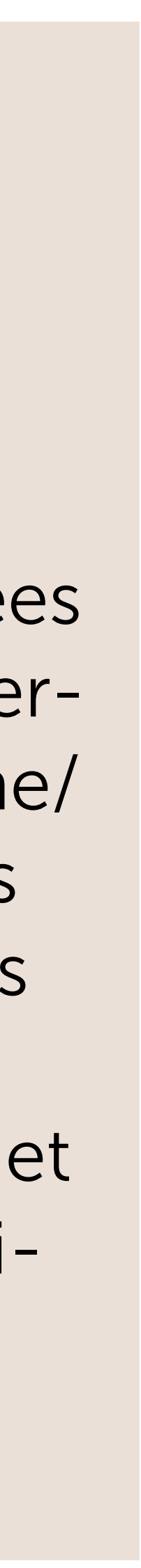

#### YOURSURPRISE FAMILY RAPPORTS

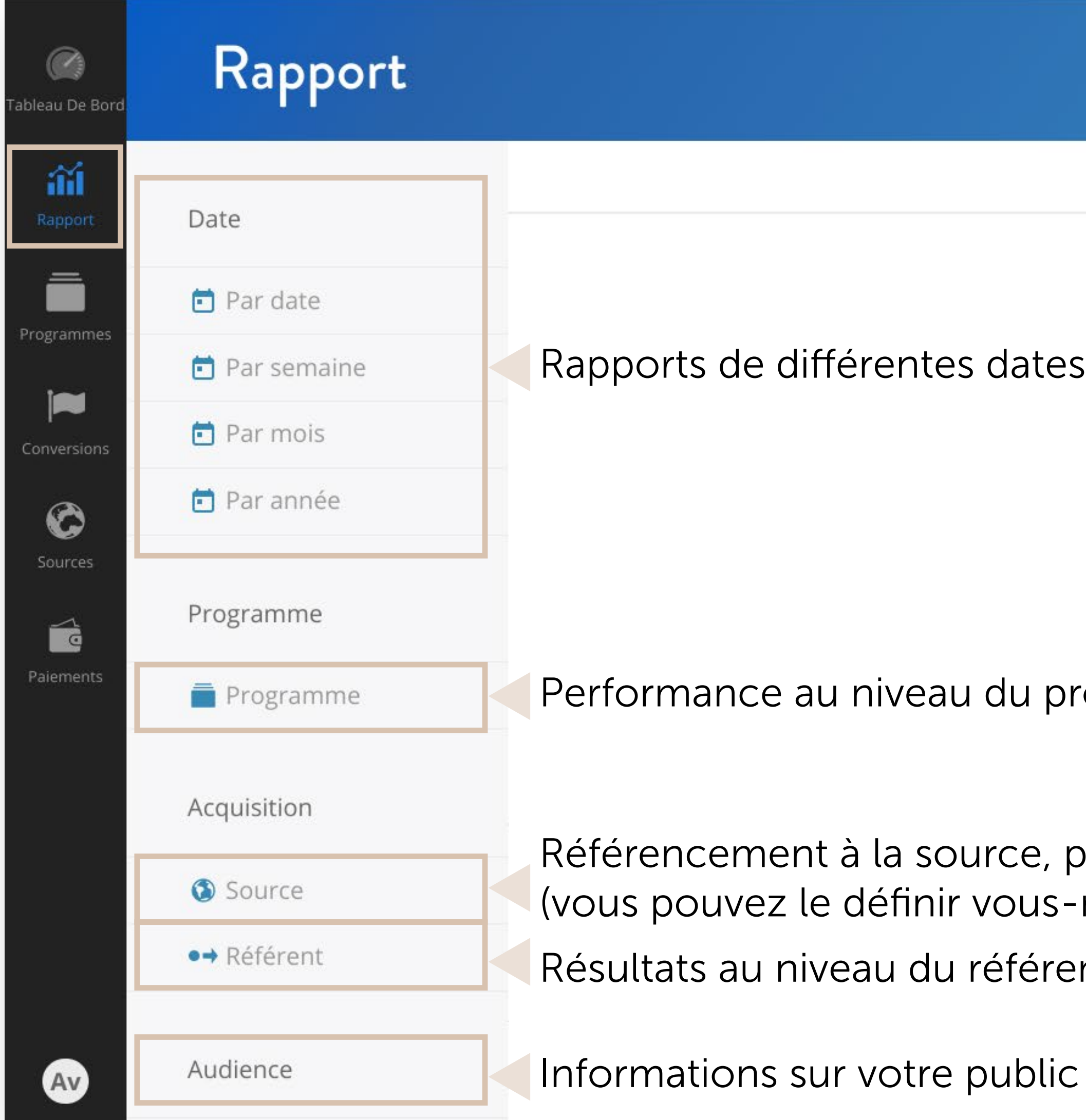

 $7 \text{ C}$  C 2022-05-04 - 2022-06-02  $\sim$ 

et périodes

rogramme

ar exemple par défaut ou par les médias sociaux même)

nt, quels liens sont performants et où pouvez-vous les optimiser ?

cible, par exemple où il se trouve

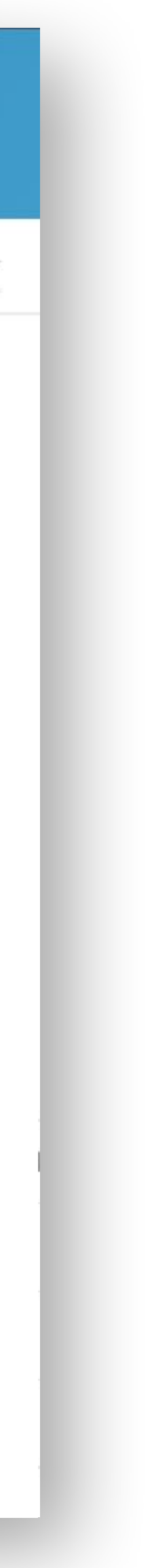

#### YOURSURPRISE FAMILY PROGRAMMES

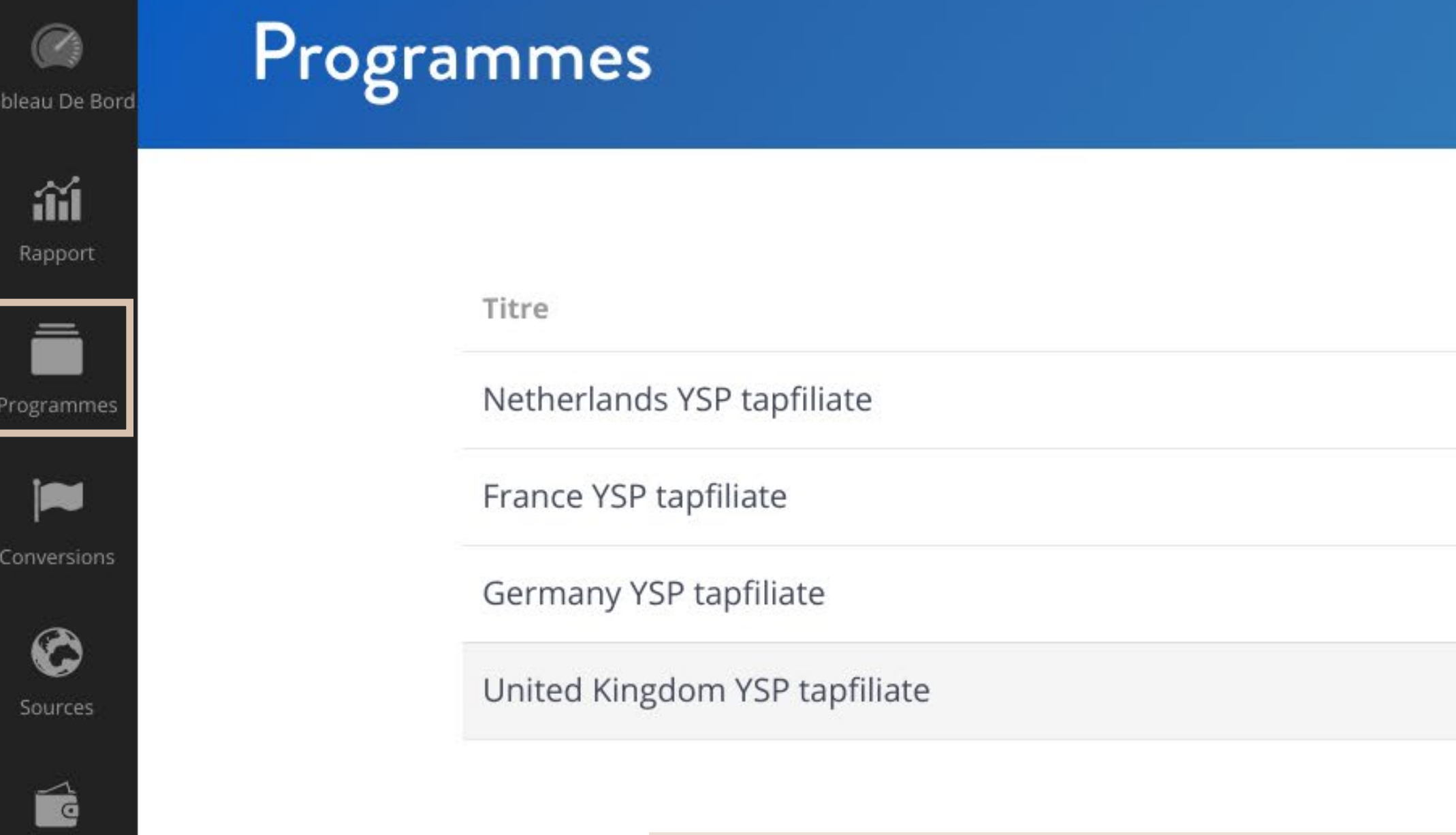

La fonction "Programmes" vous permet de trouver les programmes pour lesquels vous avez été accepté. YourSurprise fournit du matériel promotionnel dans différents thèmes. Vous pouvez les consulter en cliquant sur le bouton "Voir" à côté du programme concerné.

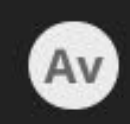

Paiements

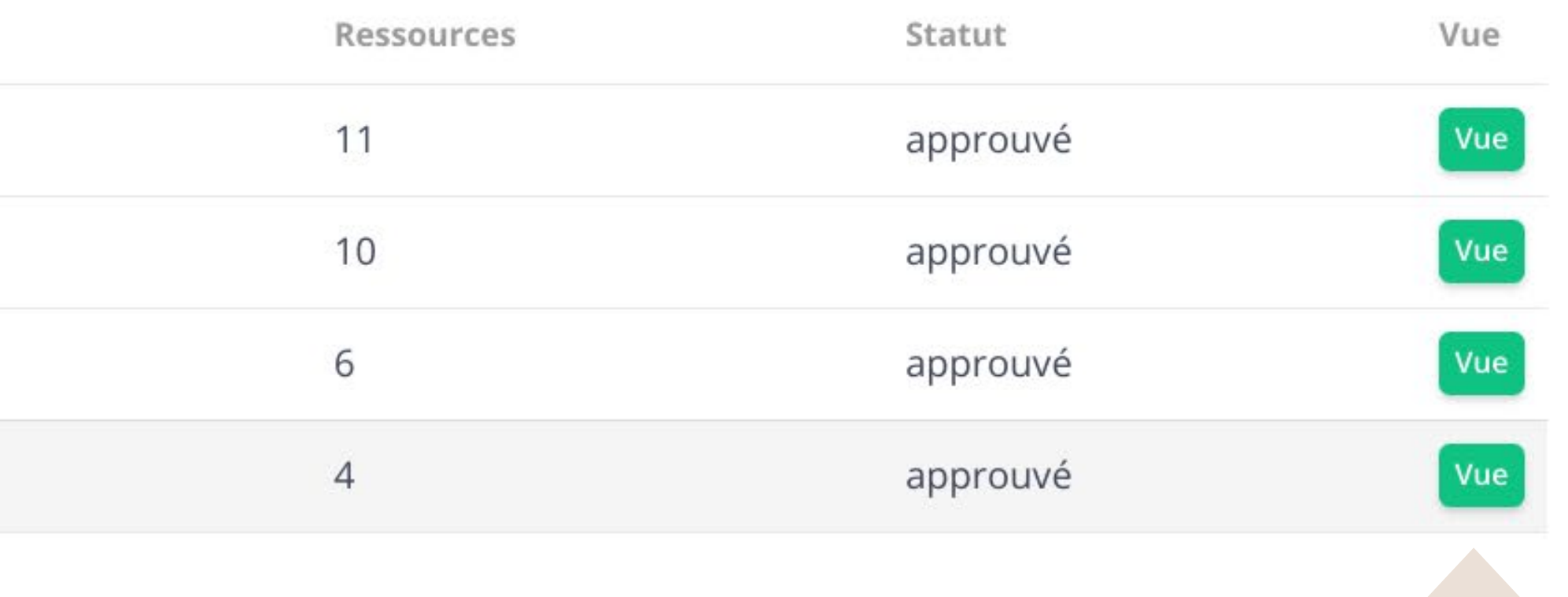

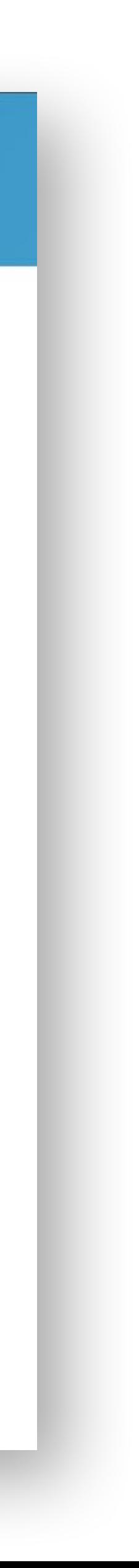

#### YOURSURPRISE FAMILY ACTIFS

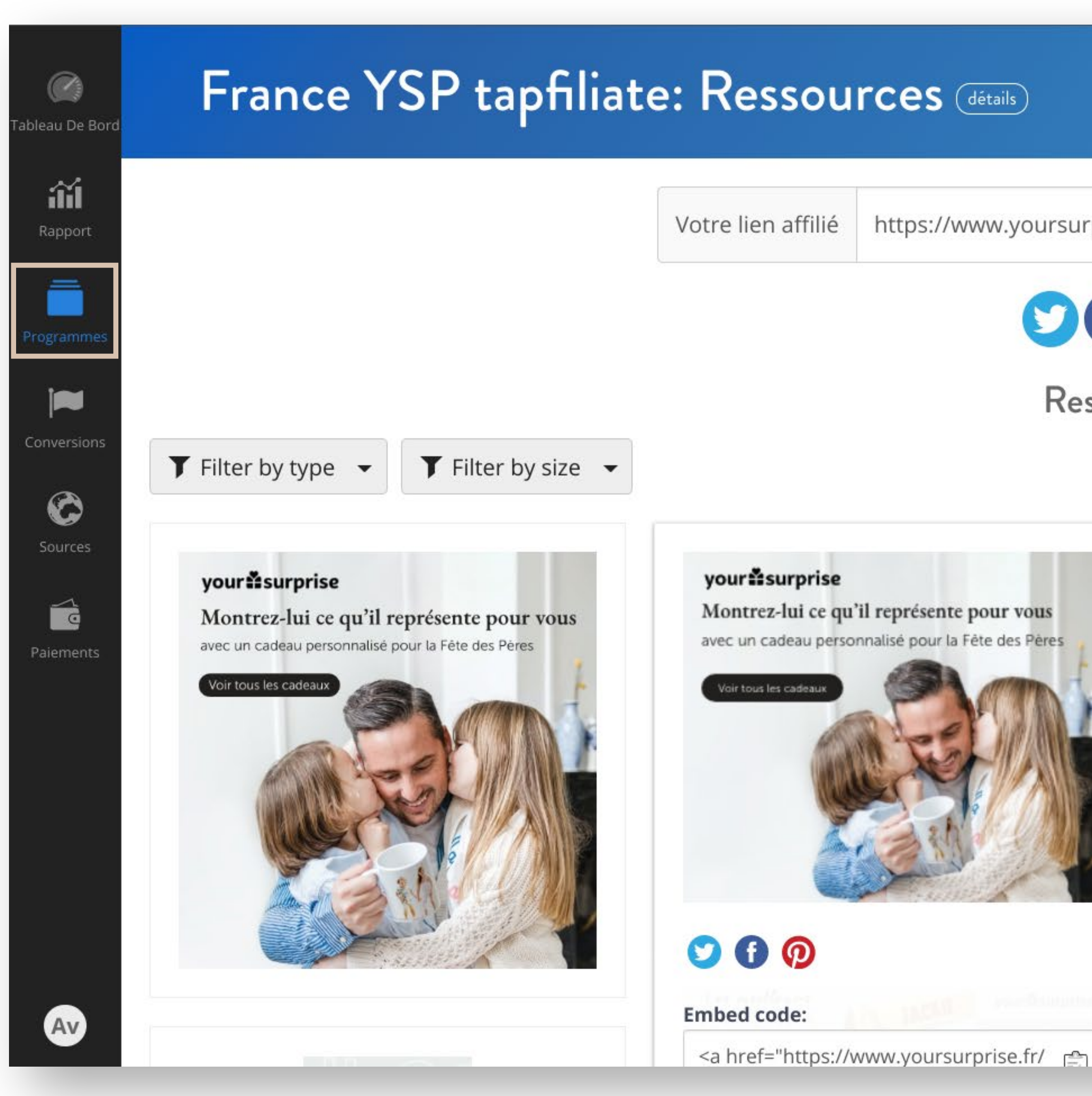

https://www.yoursurprise.fr/?tap\_a=42012-88d90f&tap\_s=285957.

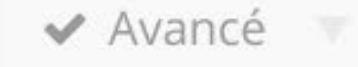

# $\odot$ Gto $\boxtimes$ Ressources <sup>1</sup>

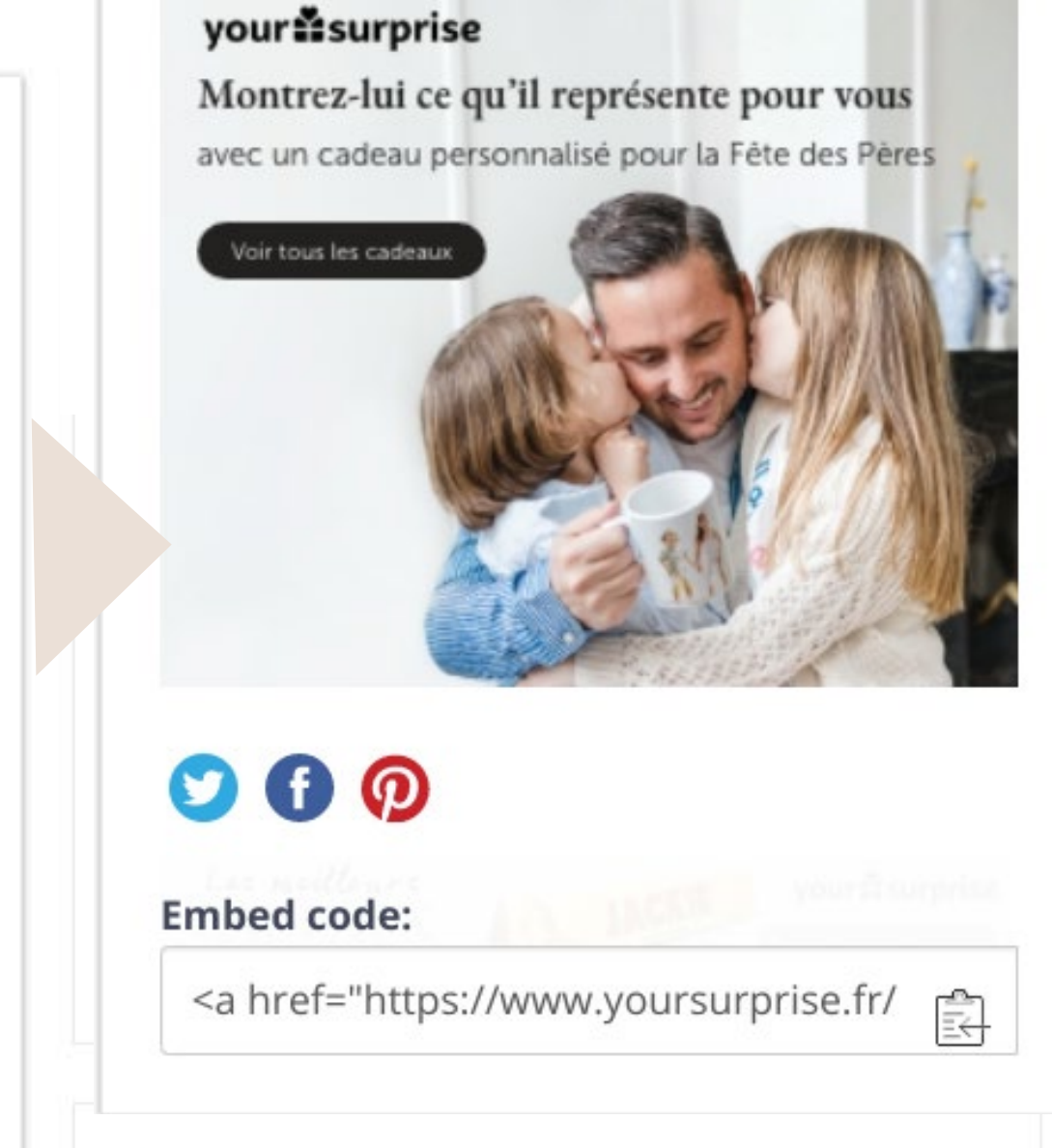

Passez la souris sur le matériel que vous souhaitez promouvoir pour obtenir des informations supplémentaires. Grâce au code d'intégration, vous pouvez facilement ajouter la bannière à votre site web.

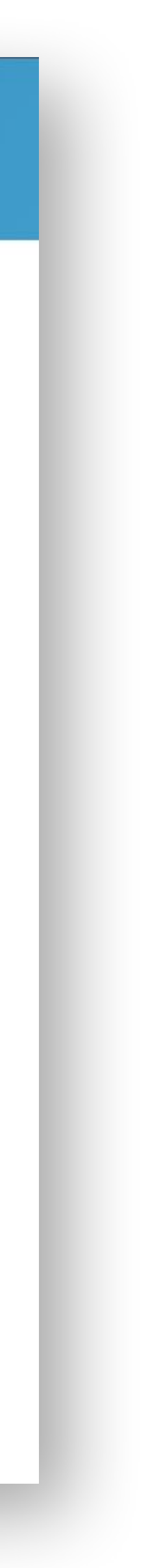

#### YOURSURPRISE FAMILY CONVERSIONS ET COMMISSIONS

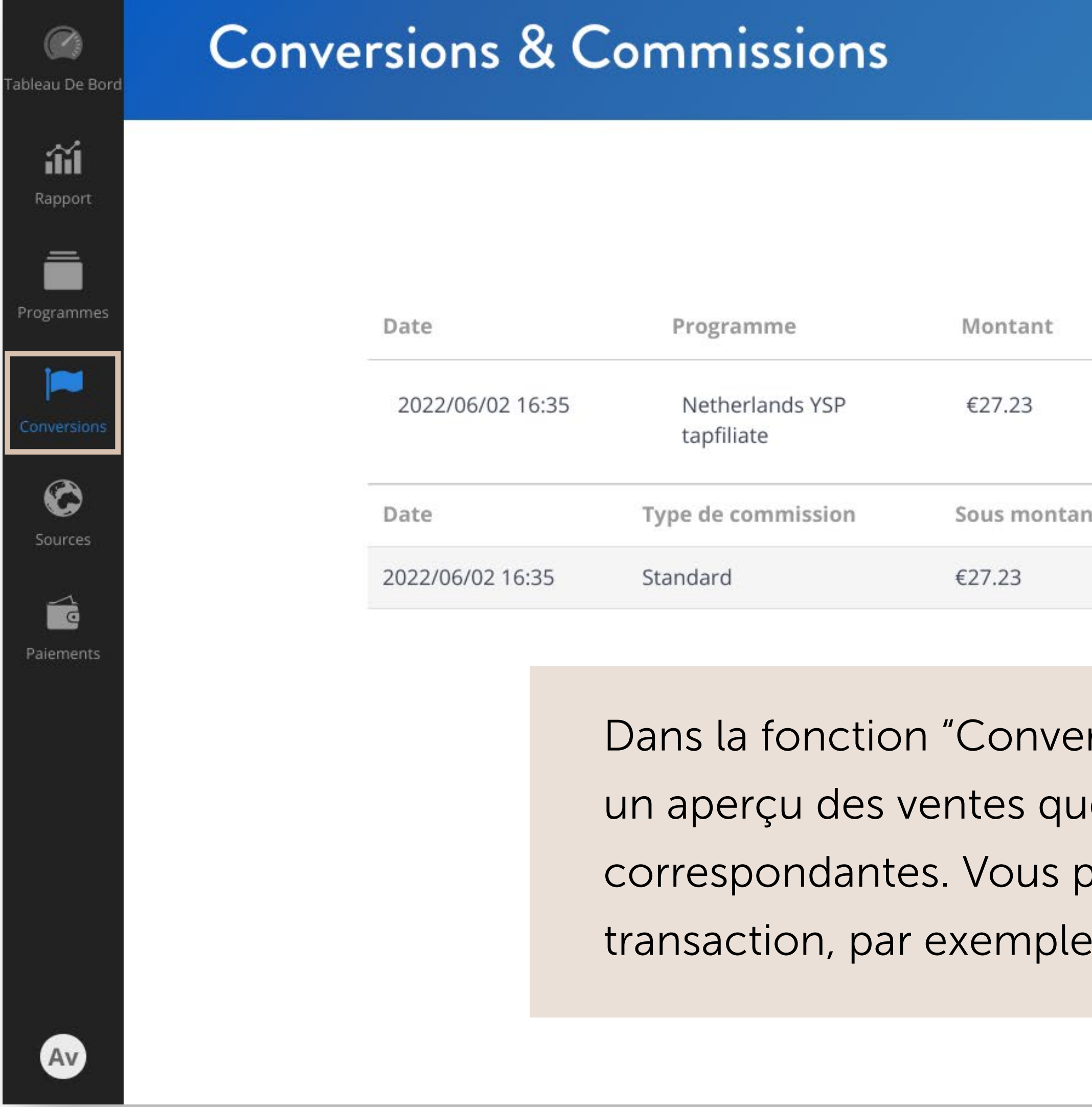

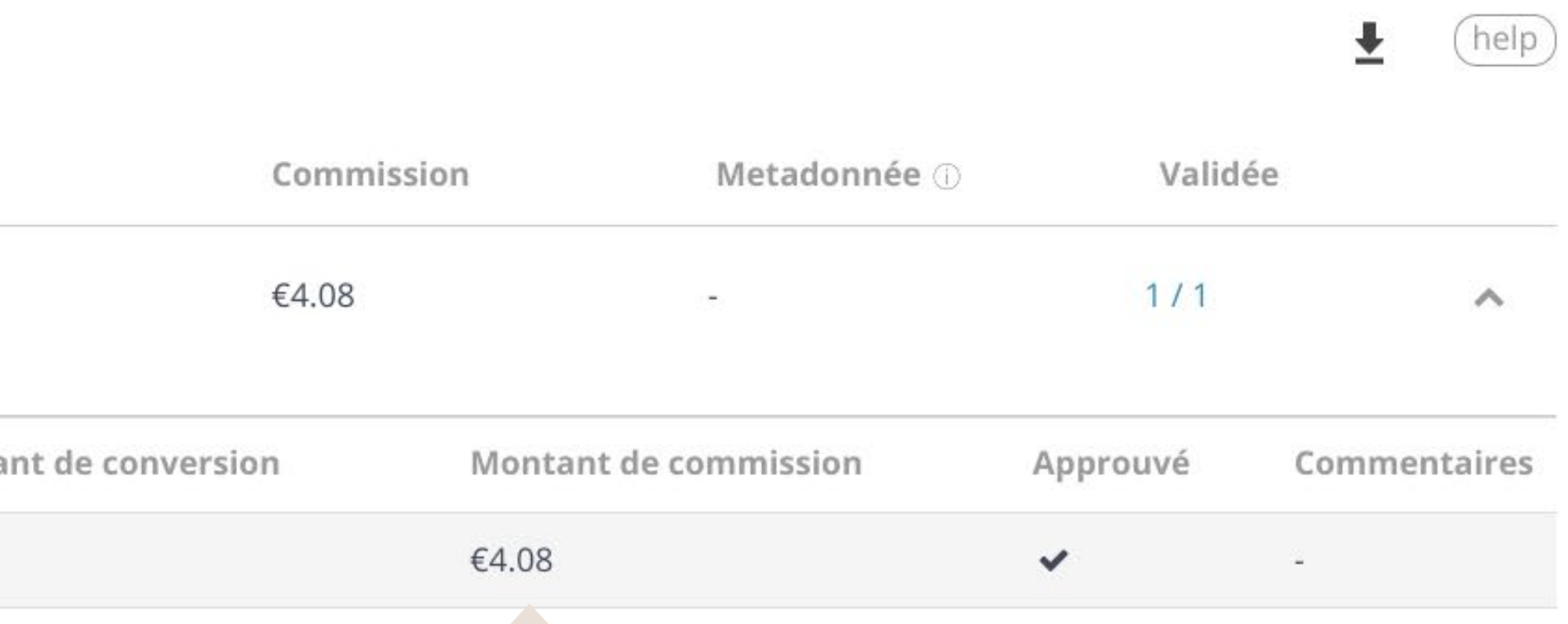

Dans la fonction "Conversions et commissions", vous trouverez un aperçu des ventes que vous avez réalisées et des commissions correspondantes. Vous pouvez également y voir le statut de la transaction, par exemple : en attente ou approuvé.

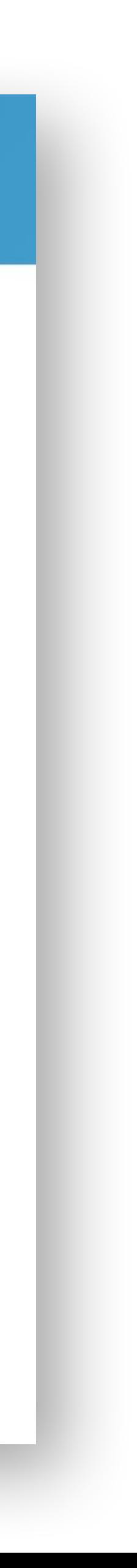

### YOURSURPRISE FAMILY PAIEMENT DES COMMISSIONS

Avez-vous gagné vos premières ventes ? Félicitations !

Afin de recevoir le paiement de votre commission, vous pouvez nous envoyer une facture (sur une base mensuelle) à l'adresse suivante : [factuur@yoursurprise.com](mailto: factuur@yoursurprise.com)

Assurez-vous que les points suivants figurent sur votre facture, sinon nous ne pourrons pas la traiter : • Le nom et l'adresse de votre entreprise, votre numéro de TVA et, le cas échéant, votre

- numéro de chambre de commerce.
- Le nom et l'adresse de notre société
- Date de la facture
- Numéro de la facture
- Nom et quantité du service
- Description claire de la période
- Montant hors TVA, taux de TVA et montant de la TVA

#### YOURSURPRISE FAMILY SOURCES

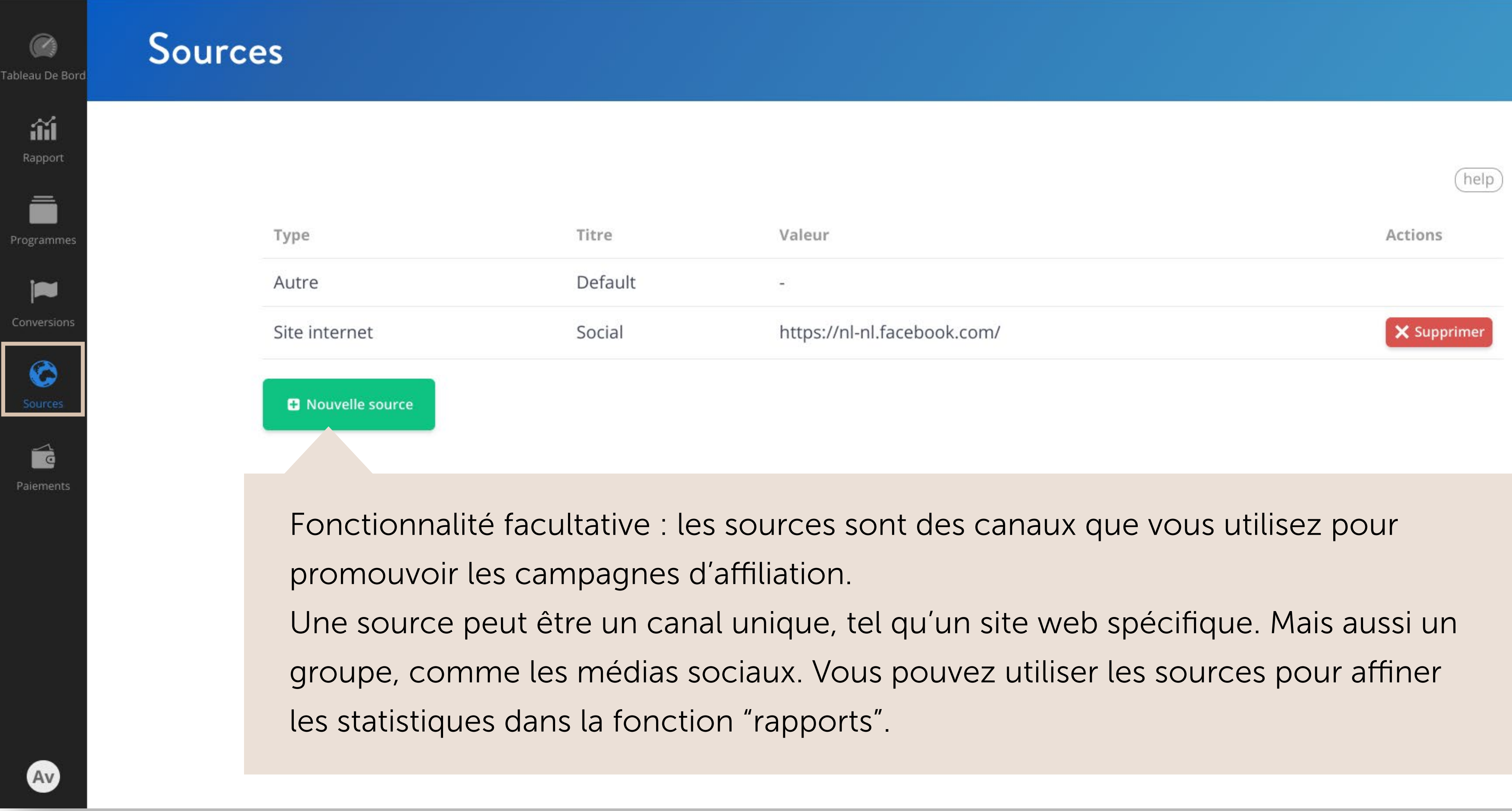

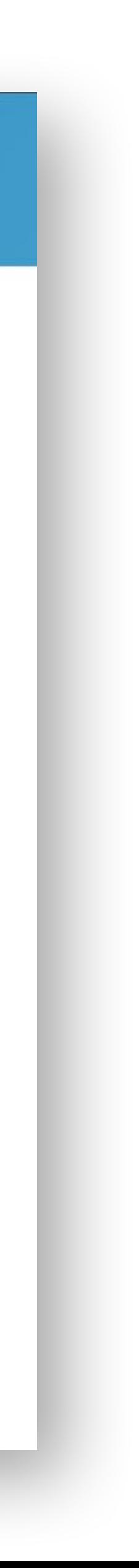

# Bonne chance ! Let's create business

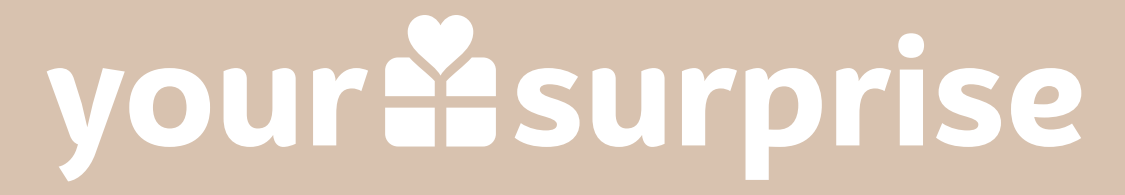